$\bullet$  [< 5.x](https://wiki.ucware.com/archiv/6_1/adhandbuch/system/info)

<span id="page-0-0"></span>[v.6.3,](https://wiki.ucware.com/vers/v.6.3?do=showtag&tag=vers%3Av.6.3) [Admin-Client,](https://wiki.ucware.com/gui/admin-client?do=showtag&tag=gui%3AAdmin-Client) [System](https://wiki.ucware.com/func/system?do=showtag&tag=func%3ASystem)

# **Systeminformationen anzeigen**

Auf der **Hauptseite** des Admin-Clients werden die folgenden Systeminformationen über den UCware Server angezeigt:

### **Status-Überblick**

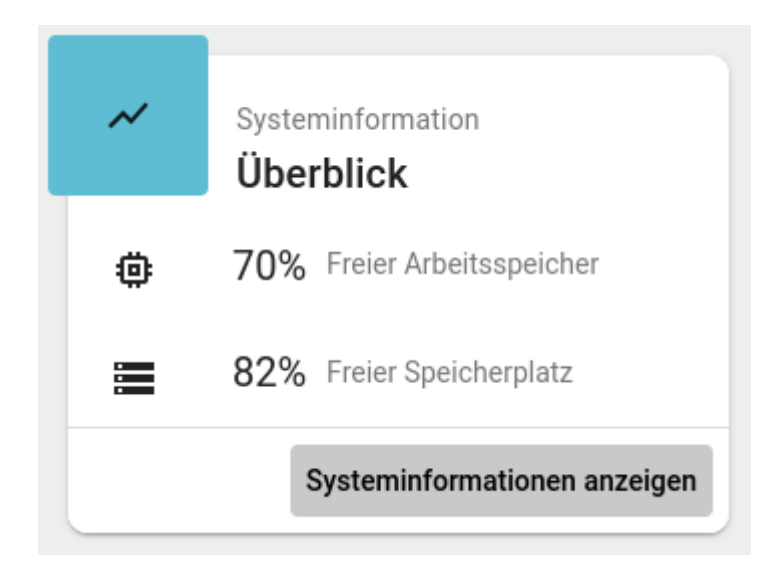

#### Systeminformationen anzeigen

Mit erhalten Sie einen Überblick über den Status des laufenden Systems. Darin

sind die folgenden Informationen enthalten:

- **Health:** alle für die volle Funktionalität der Anlage relevanten [Systemdienste](https://wiki.ucware.com/adhandbuch/system/systemdienste) und ihr Status
- **Free Memory:** verfügbarer und genutzter Arbeitsspeicher
- **Free Storage:** verfügbarer und genutzter Massenspeicher
- **License:** Art und Umfang der UCware-Lizenz
- **Processes:** Prozess-Übersicht
- **Packages:** verfügbare und installierte (TTI) Software-Pakete für den UCware Server

Die Informationen lassen sich für Support-Zwecke als Textdatei herunterladen.

### **Warnungen**

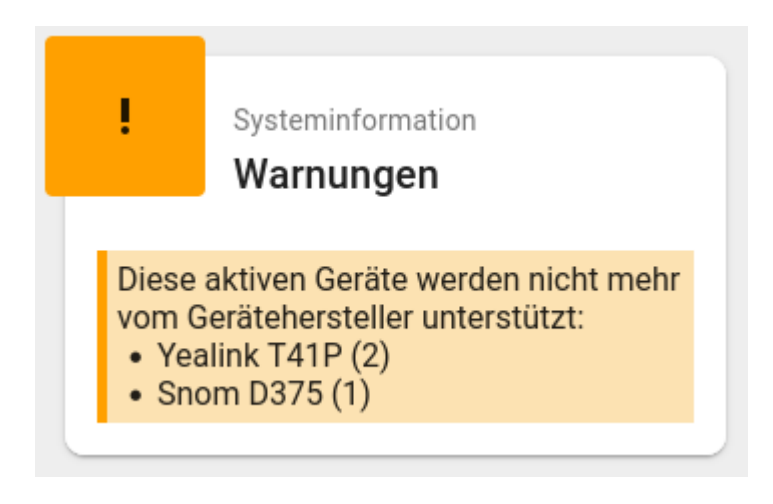

#### Warnungen werden angezeigt:

- wenn ein Neustart des UCware Servers erforderlich ist
- wenn das [SSL-Zertifikat](https://wiki.ucware.com/adhandbuch/system/ssl_zertifikat) des UCware Servers ungültig ist oder bald abläuft
- wenn der Lizenz-Umfang für angeschlossene [Cisco-](https://wiki.ucware.com/geraetehandbuch/tischtelefone/cisco/einbinden) oder [Unify-](https://wiki.ucware.com/geraetehandbuch/tischtelefone/unify/einbinden)Telefone nahezu ausgeschöpft ist
- wenn Geräte von **Snom** oder **Yealink** angeschlossen sind, die keine weiteren Firmware-Updates vom Hersteller erhalten

## **Cloud Backups**

Bei [aktiver Funktion](https://wiki.ucware.com/installationshandbuch/cloudbackups) stößt der UCware Server jede Nacht ein Cloud Backup an. Die letzten 5 Sicherungen werden auf der Hauptseite des Admin-Clients im gleichnamigen Widget angezeigt.

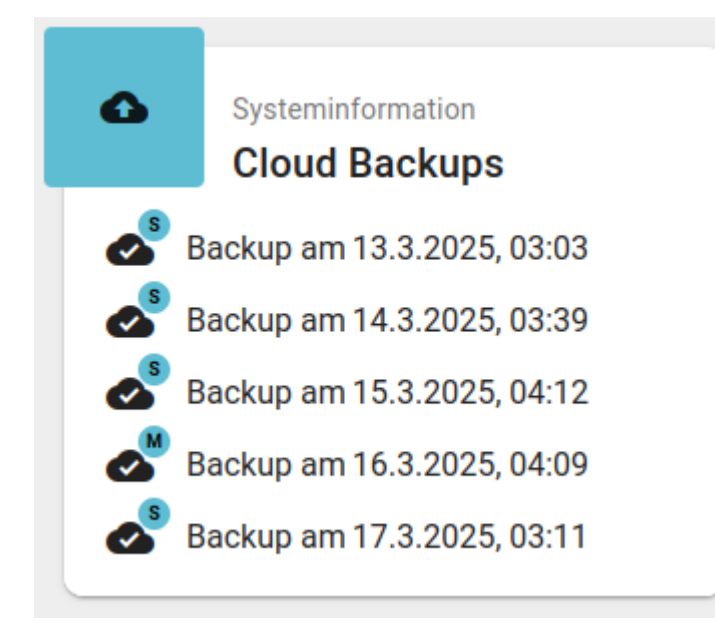

#### Der Backup-Plan unterscheidet dabei 3 Sicherungstypen:

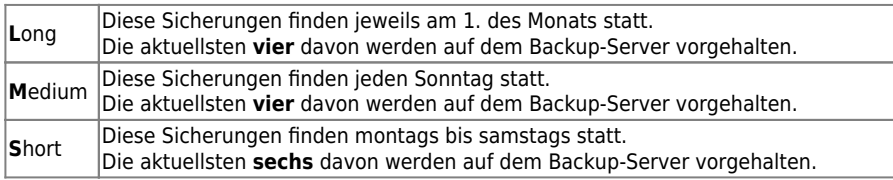

Fehlgeschlagene Backups werden im Widget mit signalisiert.

From: <https://wiki.ucware.com/> - **UCware-Dokumentation**

Permanent link: **<https://wiki.ucware.com/adhandbuch/system/info>**

Last update: **18.03.2025 11:02**

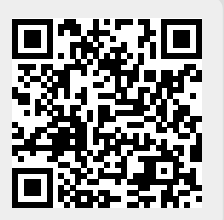